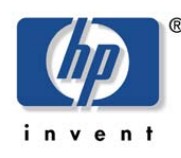

hp storage January 2003 Procedure

Introduction: Performing HP One Button Disaster Recovery (OBDR) using the Proliant F8 Functionality.

# **Abstract:**

This document describes the steps needed to use the new F8 functionality found in HP SCSI HBAs that allows OBDR to invoke through the server post screens.

### **Introduction:**

### **OBDR:**

Currently, HP provides the ability to perform a boot-from-tape OBDR restore in the event of a total system failure. This reduces the need to have 3 different types of media (tape, CDROM, and floppy disks) to perform a complete system restoration. Reducing the types of media needed allows a faster restore with fewer human resources needed to manage the multiple pieces of media. OBDR technology has greatly simplified the restore process and has now gone one step further. Functionality has been implemented to allow an administrator to perform a complete system restore by invoking OBDR through the server post screens.

HP engineers have designed this new procedure to be as simple as possible. The old procedure for initiating OBDR is still in place for those that do not have the required HP SCSI HBAs or updated firmware on supported HBAs.

Using the new procure there is only one step left to be performed locally – inserting the tape boot media into the drive.

## Requirements:

The following requirements have always been required to perform a system disaster recovery.

- 1) A backup software package that supports disaster recovery from tape loaded and configured on the system in need of disaster protection.
- 2) An HP tape drive capable of ODBR.

The following requirement is new for use with Remote Disaster Recovery.

- 3) A supported HP HBA with firmware that allows <F8> functionality for placing a tape drive into OBDR mode.
	- For HP Ultra160 HBA controllers (**64-bit/66-Mhz Dual and Single Channel Wide Ultra3 SCSI Adapters)** you will need 3.02.03 level of firmware. SoftPaq SP23509 will upgrade the Dual Channel Adapter. SoftPaq SP23508 will upgrade the Single Channel Adapter
	- Most New HP Ultra 320 HBA controllers (**64-bit/133-Mhz Dual Channel Wide Ultra3 SCSI Adapters)** will come loaded with an adequate level firmware. The minimum required level is 5.05.11.(Note: Only Channel A is supported.) SoftPaq SP23507 will upgrade this Adapter.
	- All SoftPaqs are can be found at: http://h18007.www1.hp.com/support/files/index.html

## Procedure:

-

- 1) Load the previously written "tape boot media" into the tape drive. Note: For SDLT and AIT drives the tape needs to be write protected.
- 2) During POST you will be prompted with an option to select <F8> at the HP HBA BIOS prompt. Press <F8> at this time. The screen shot below is of the HP Ultra 160 HBA, the <F8> selections are slightly different for the HP Ultra320 HBA. Just follow the onscreen prompts.

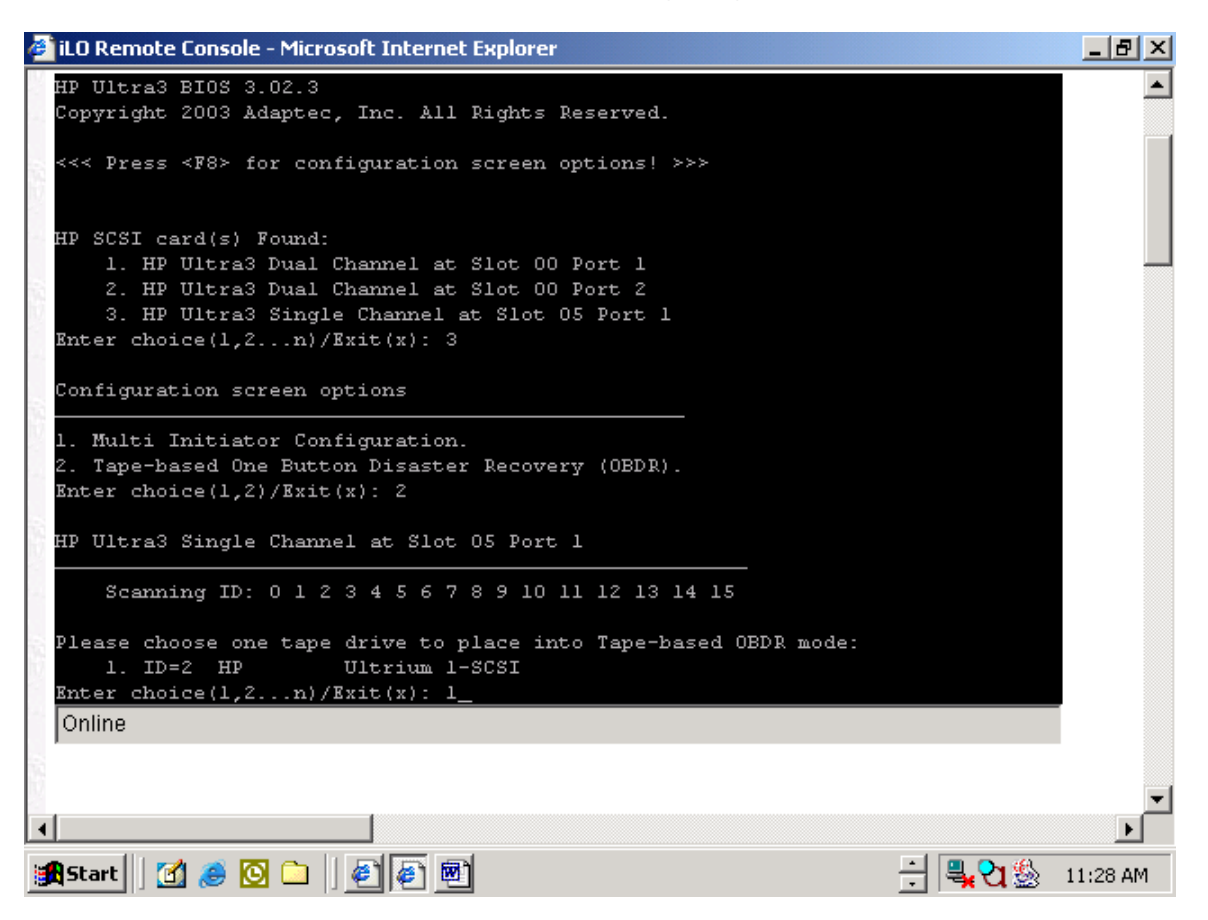

3) Follow the onscreen prompts to complete activation of tape boot mode.

Your boot drive has now been placed into "boot from tape" mode. Now that your tape is in boot mode you may complete installation as specified by your backup software documentation.

# Additional HP recommendations:

1) Make it a practice to follow the ISV guidelines for periodic updates of your bootable tape media. Notably when SCSI drivers, HBAs, and disk partitions have been modified.

2) When applicable, it is highly recommend that you perform a test restore. This is both for your own knowledge and to verify functionality of your boot media. You may want to replace active disk drives with blank drives prior to performing the test restore. This will help to preserve your original data.